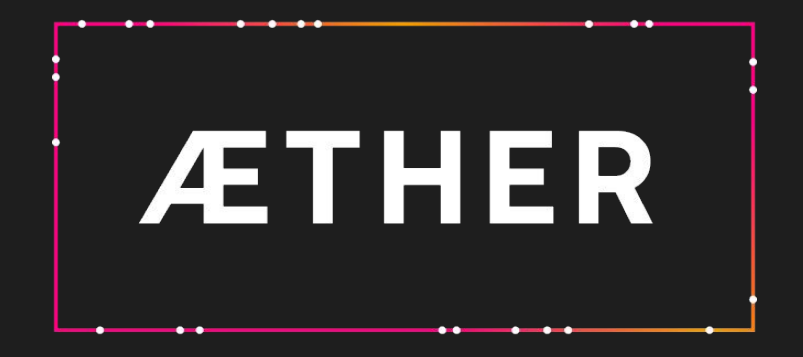

R2410 Release scope

Deployment date 05<sup>th</sup>-March-2024

# **Summary**

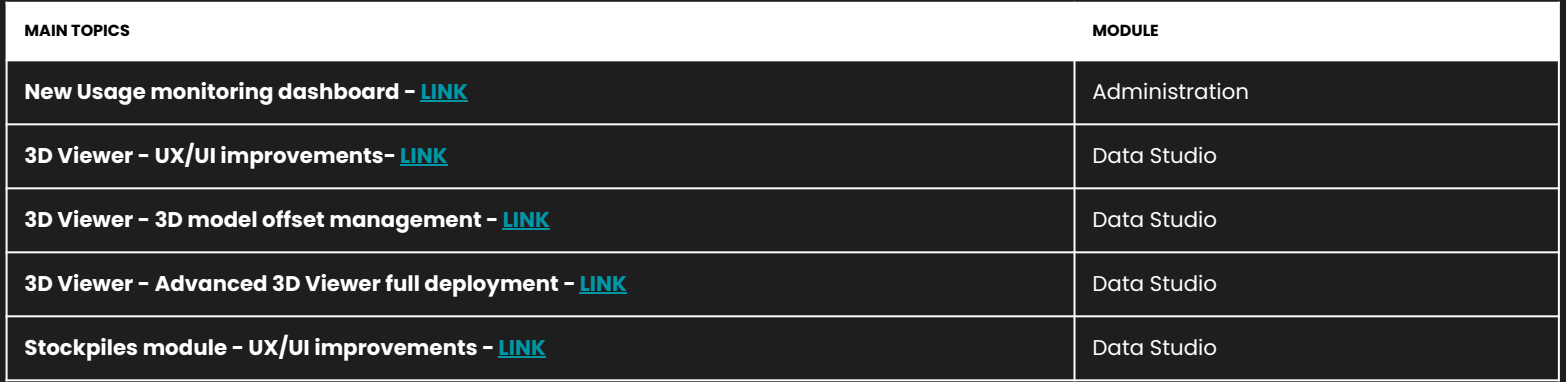

### <span id="page-2-0"></span>**Administration | Usage monitoring dashboard | For Enterprise customer**

New dashboard for monitoring and exporting products (analytics) computed within a domain. Access to the tool can be configured for existing roles or in new roles (e.g. usage supervisor) - *to be defined with the customers*

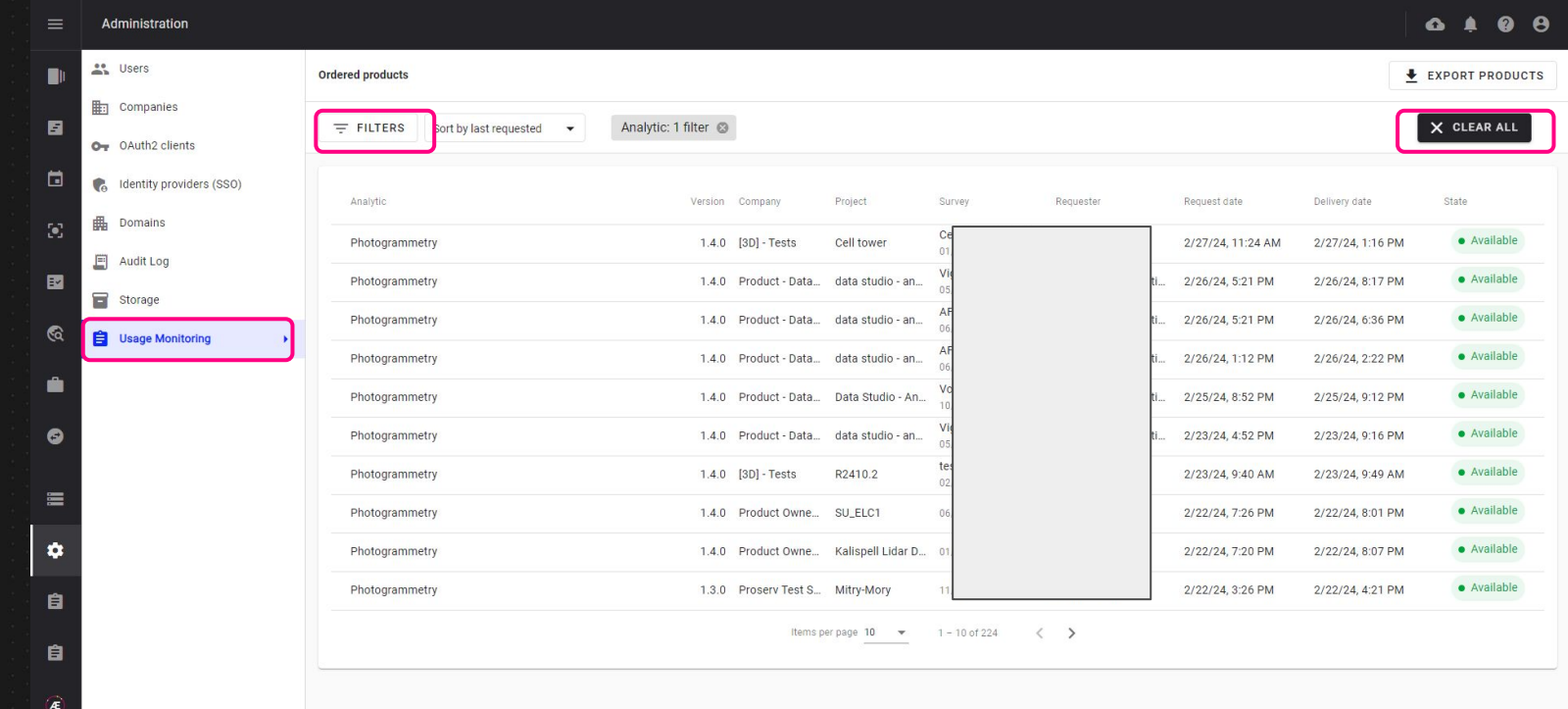

### **Administration | Usage monitoring dashboard | For Enterprise customer**

The analytic detail page allows you to access the related survey or project and to consult metrics (computed pixels for photogrammetry)

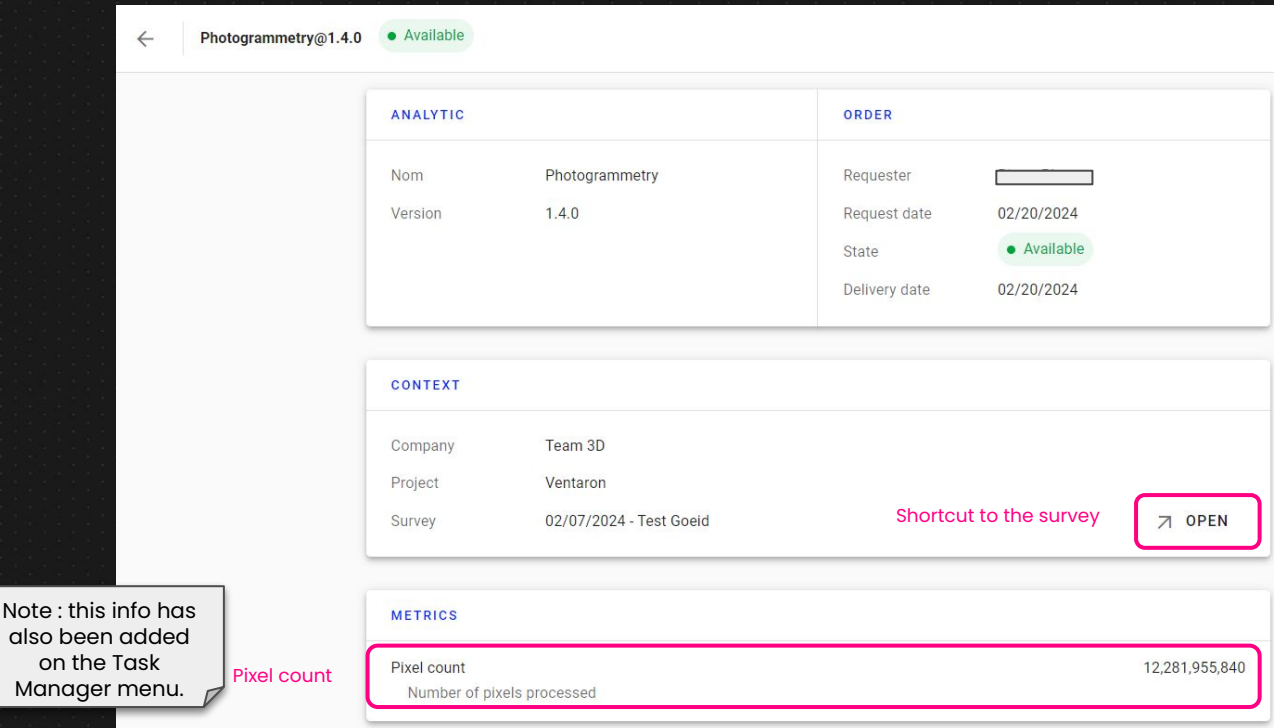

#### <span id="page-4-0"></span>**Data Studio | 3D Viewer - Proximity filter**

- Filter image gallery based on a 3D position (from double click in 3D)
- Project a 3D position (red cross) on related images (from double click in 3D)

*Compatible with new (after R2410) and old pix4D photogrammetry outputs*

#### **[Link to kb article](https://help.alteia.com/3d-viewer/2200764-advanced-3d-viewer/version/6?kb_language=en_US)**

*Compatible with new (after R2410) metashape photogrammetry outputs only*

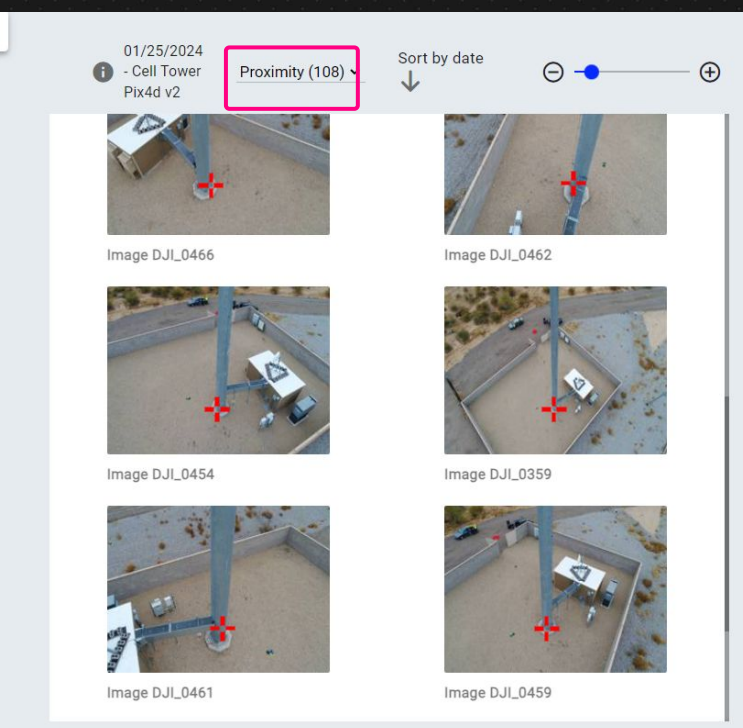

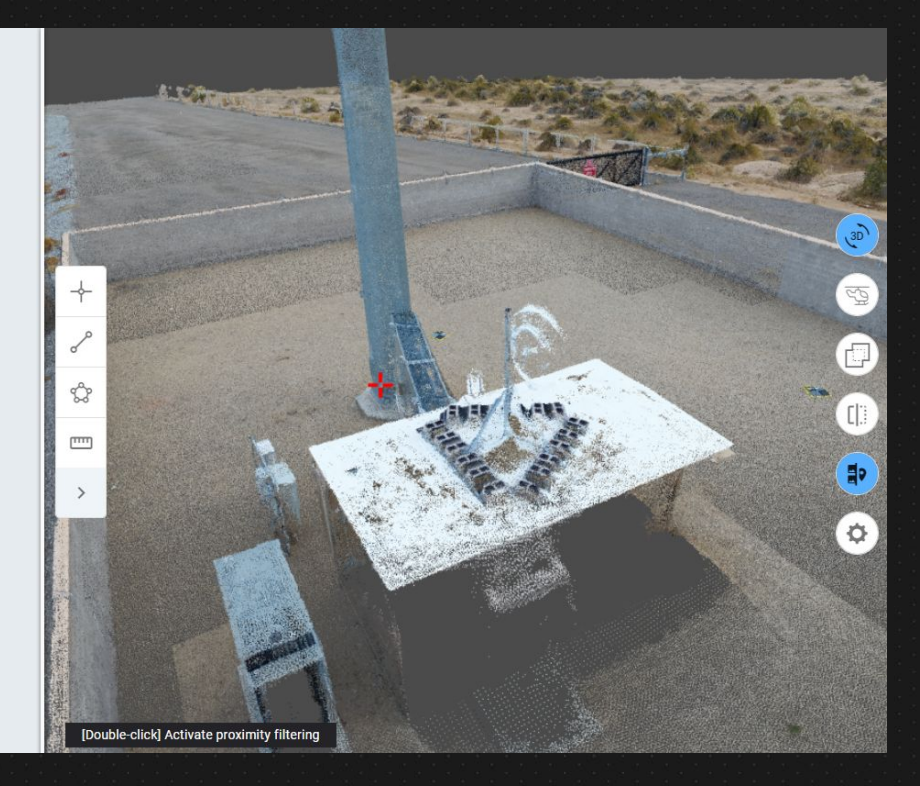

#### **Data Studio | 3D Viewer -Annotation improvements**

- **Shape edition:** Annotation shape can now be edited ("right click" and "edit" button)
- **Improved annotation visibility**: lines and polygons are now displayed above the model and points have a fixed size regardless of the zoom level.
- **Consistent behavior between 3D and 2D:** the annotation creation tool is disabled once an annotation is created (like in 2D).

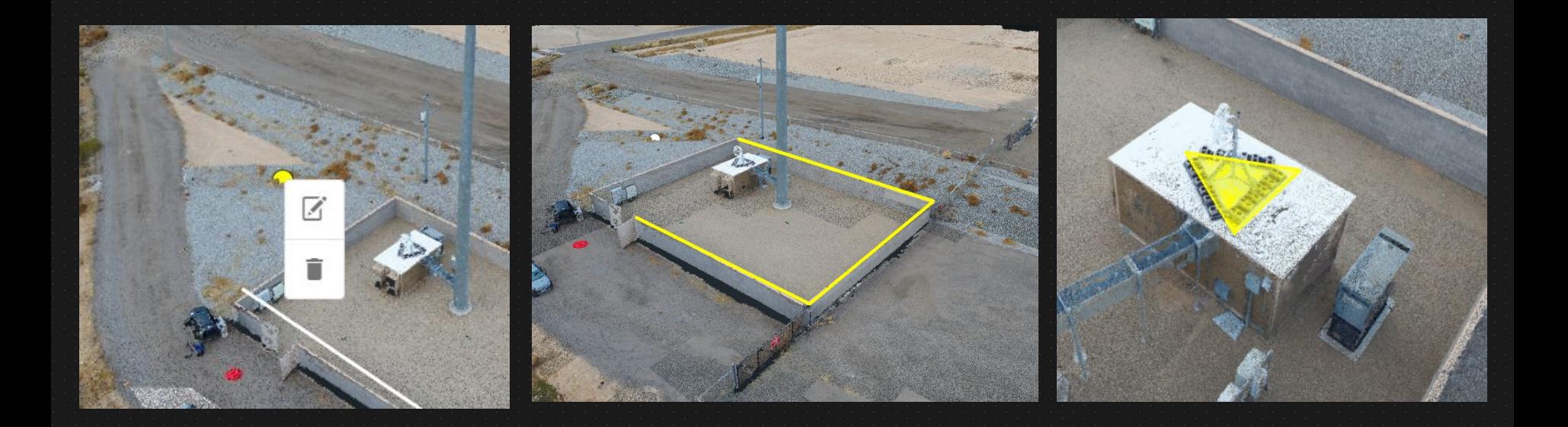

# **Data Studio | 3D Viewer - Point Cloud styling**

A color ramp for point clouds can now be selected and displayed for a given attribute.

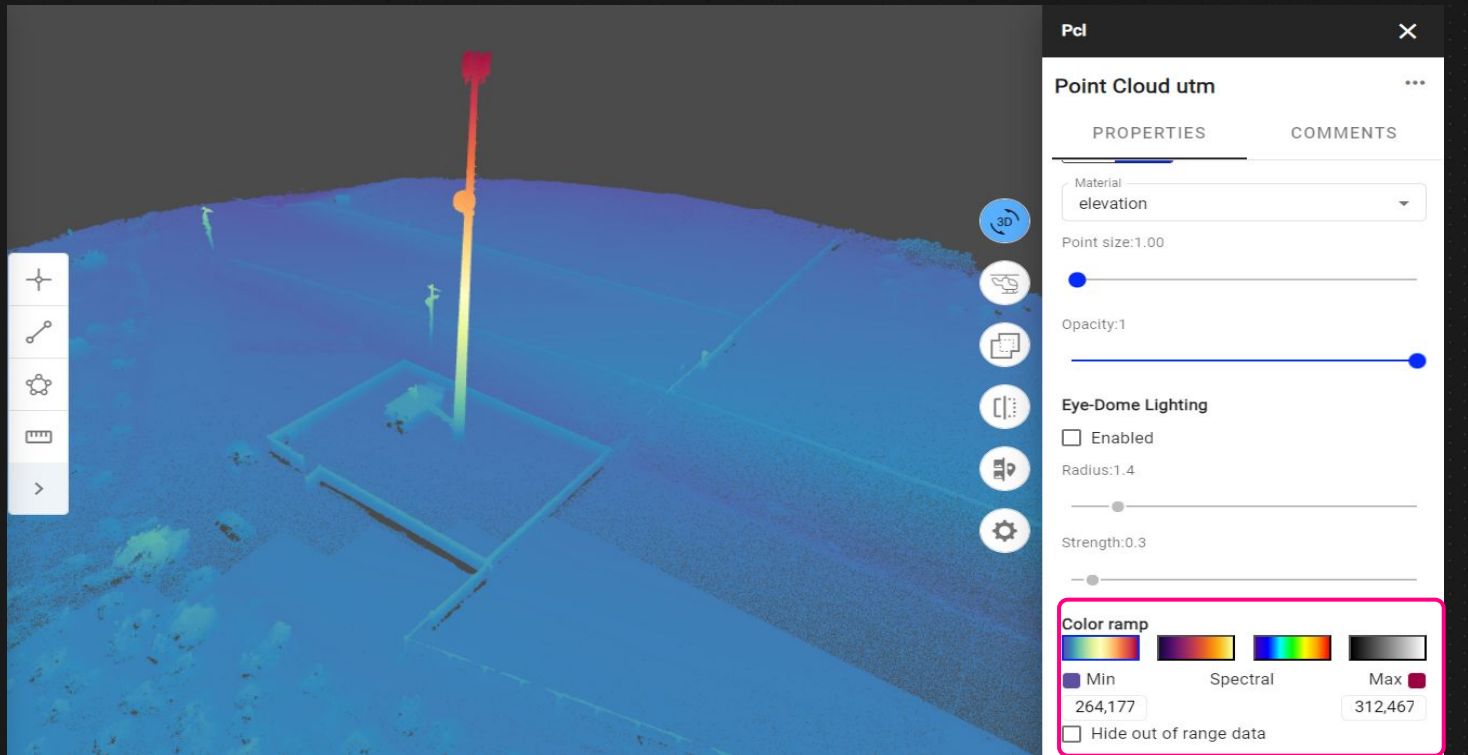

## **Data Studio | 3D Viewer - Eye Dome Lighting**

Eye Dome Lighting is now available for Point Cloud on the advanced 3D-viewer.

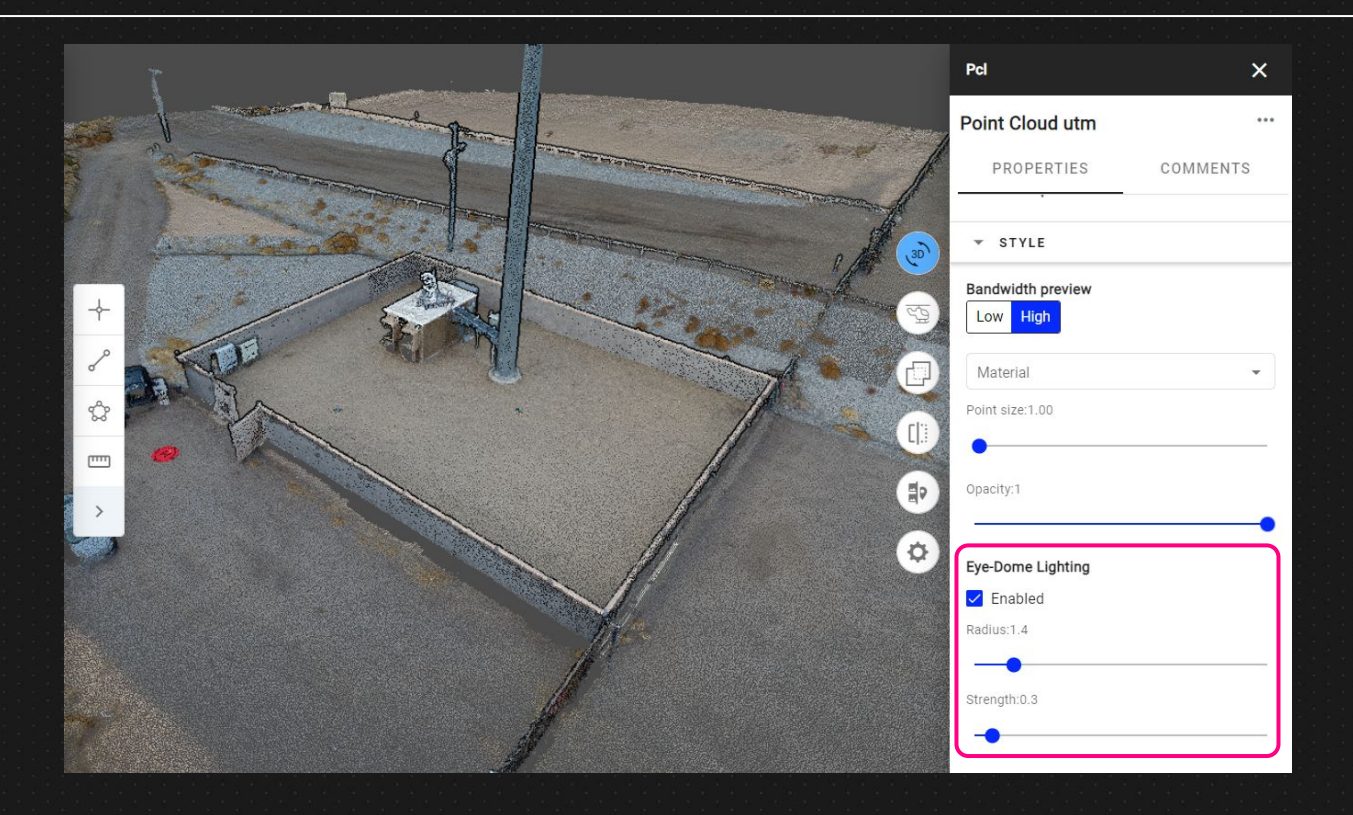

#### <span id="page-8-0"></span>**Data Studio | 3D Viewer - 3D model offset management**

Offset of imported mesh files can now be specified on upload

This offset is required if the mesh you are uploading was created using a coordinate system centered on the model.

It represents the offset between this coordinate system and the geographic coordinate system of the project.

It's an output of the photogrammetry tool that was used to generate the mesh.

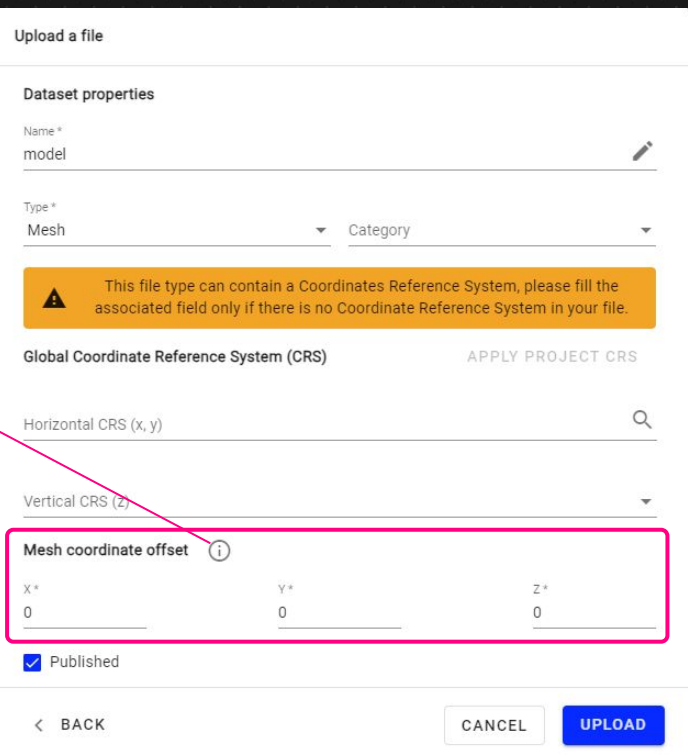

#### <span id="page-9-0"></span>**Data Studio | 3D Viewer - Advanced 3D Viewer full deployment**

3D-advanced viewer selected by default

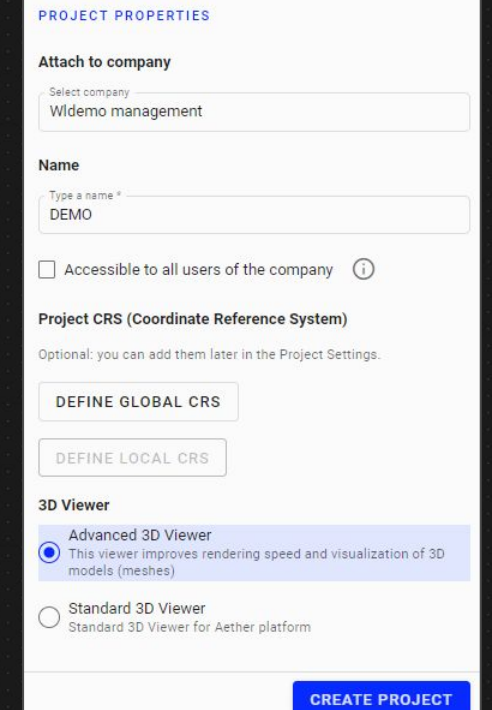

● All new projects are now created with the "Advanced 3D Viewer" selected by default

- All existing data sets remain visible in the Advanced 3D viewer
- All features from Standard viewer are now implemented in Advanced 3D viewer
- It's still possible to come back to Standard viewer through the option "3D viewer" settings at the project level.

# <span id="page-10-0"></span>**Data Studio | Stockpiles module - UX/UI improvements**

The stockpiles material type, volume and weight are now displayed when hovering the stockpiles The stockpile names or material types can be displayed as labels

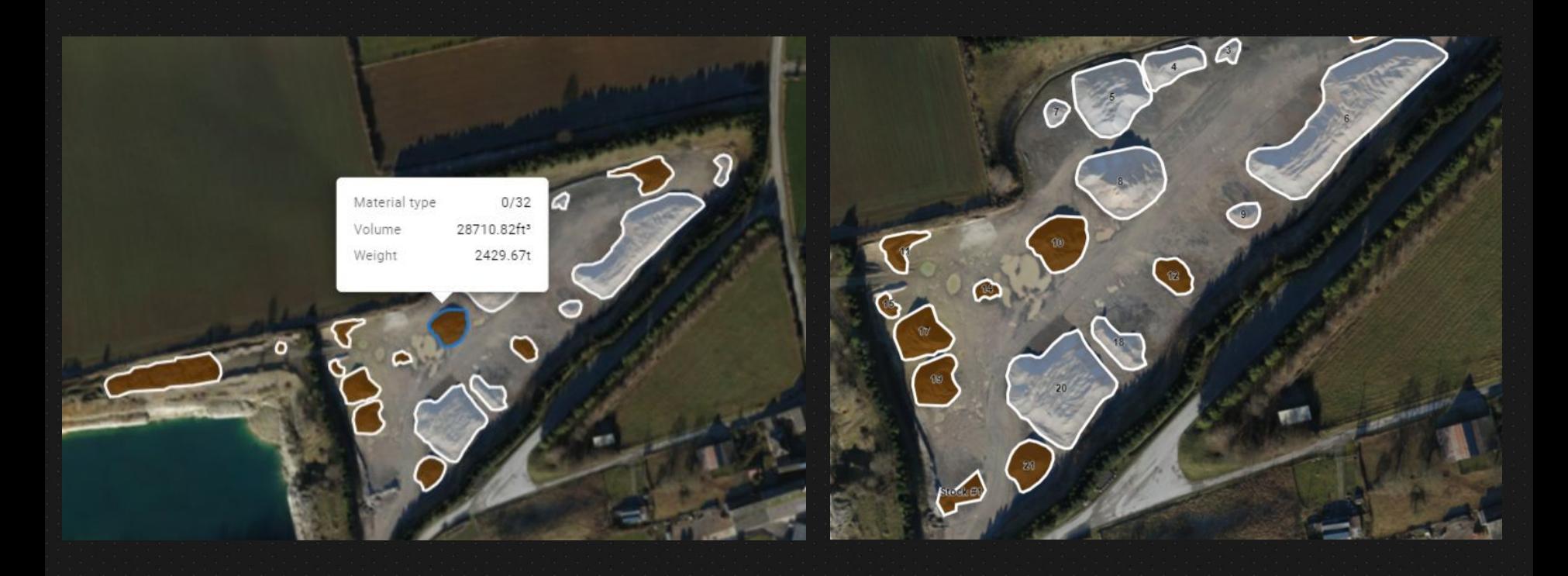

# **Data Studio | Stockpiles module - UX/UI improvements**

It is now possible to set a material type on several stockpiles at a time

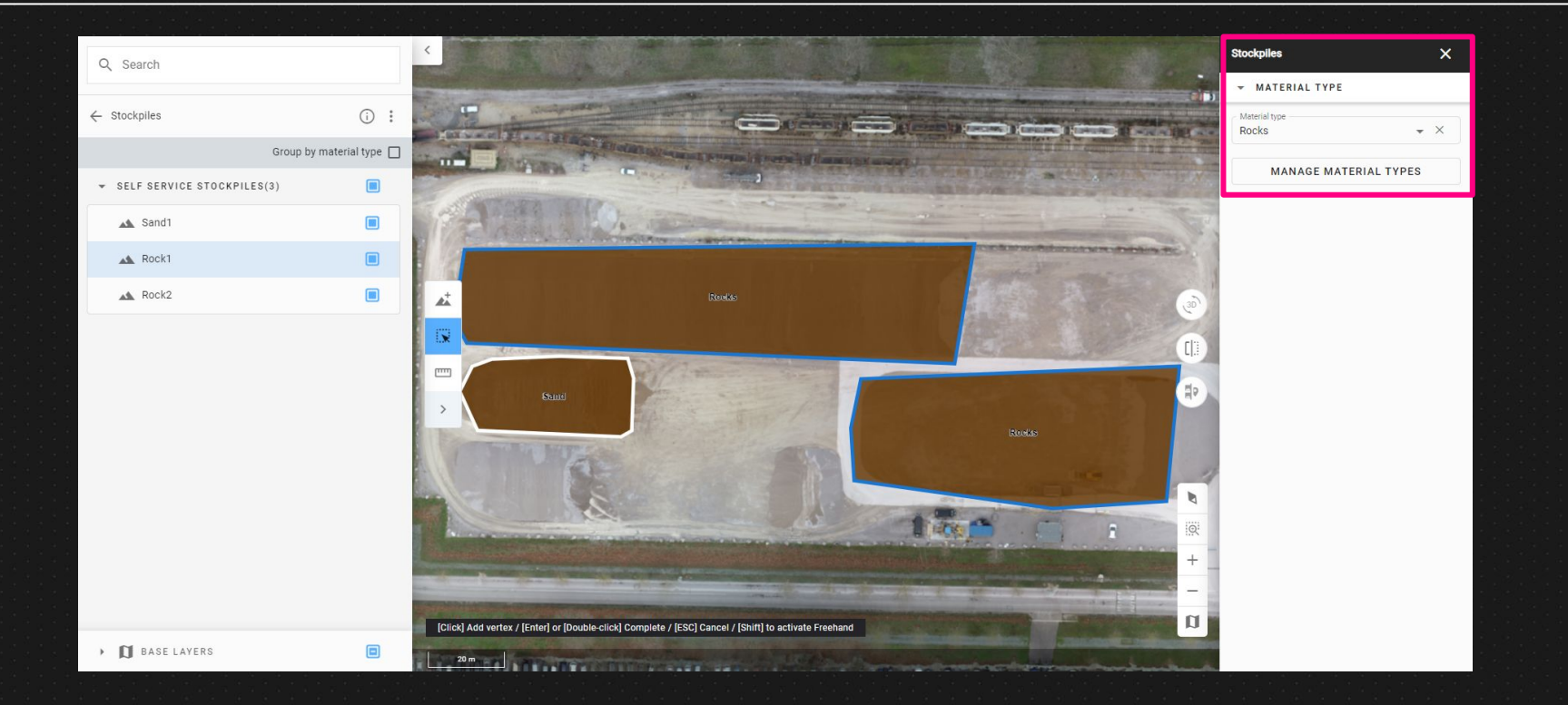

# **Data Studio | Stockpiles module - UX/UI improvements**

It is now possible to import stockpiles from a previous survey into another one, when activating the Stockpile Module

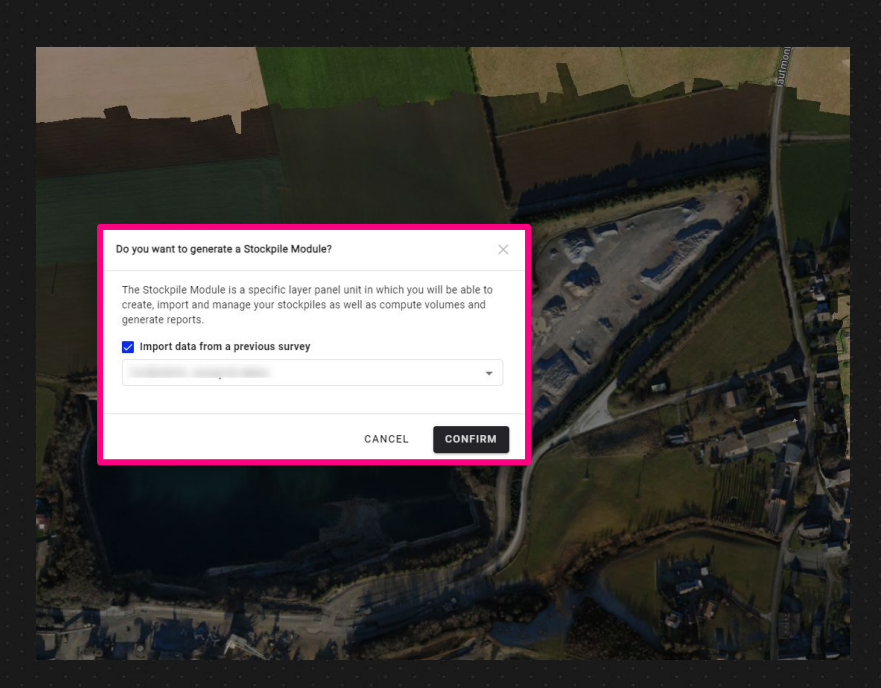

# Alteia.com

SUPPORT **support@alteia.com** PRESS INQUIRY **press@alteia.com** JOB OPPORTUNITIES **hr@alteia.com**

EVERYTHING ELSE **contact@alteia.com**

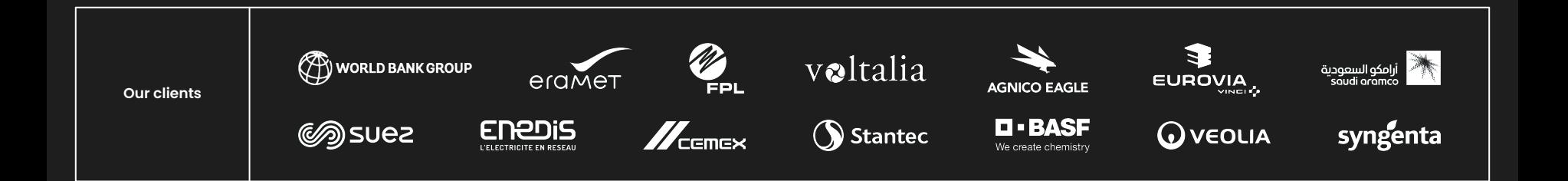